## **Авторизация и восстановление пароля.**

На сайте в правом верхнем углу, нужно нажать на кнопку «Личный кабинет».

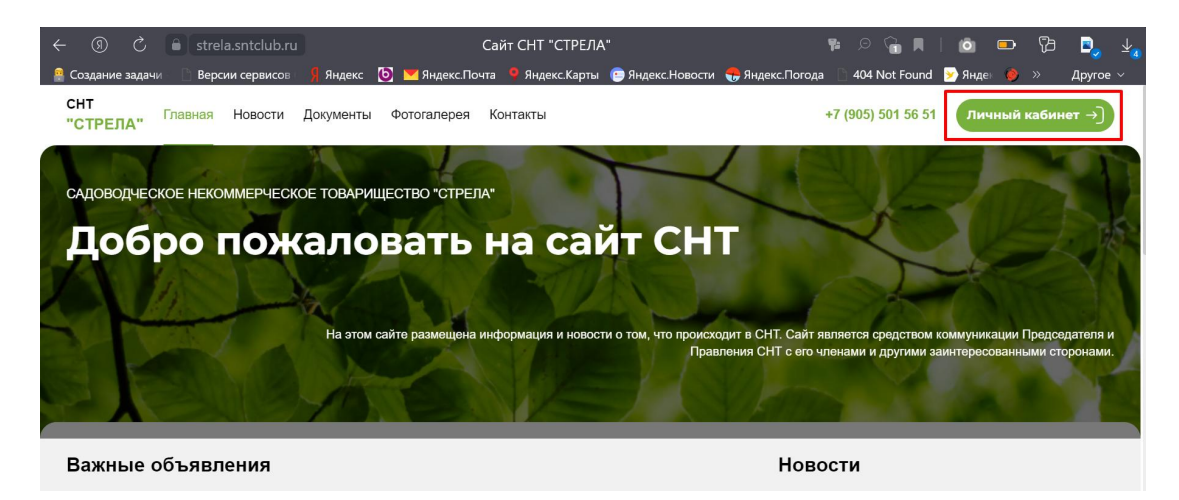

После нажатия на кнопку «Зарегистрироваться» или «Войти».

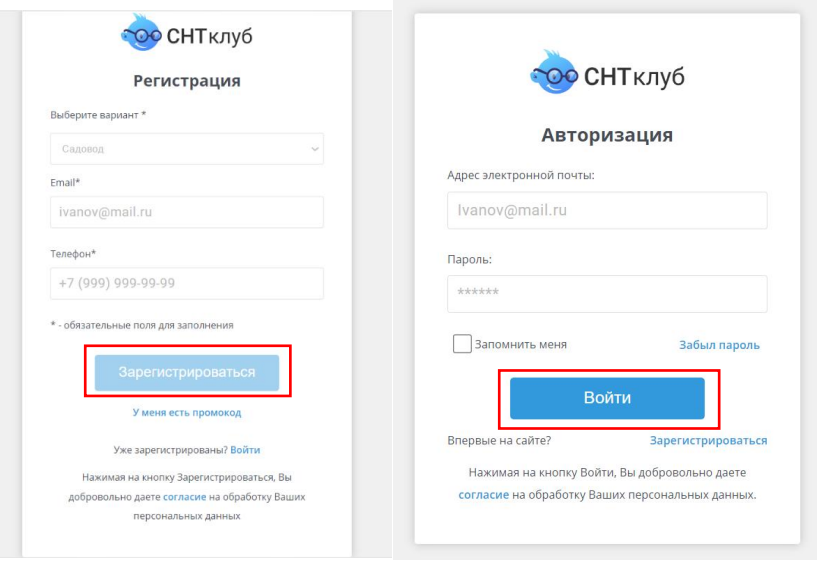

Вы получаете ошибку от системы «Не верный логин или пароль» или «Пользователь с таким email уже существует».

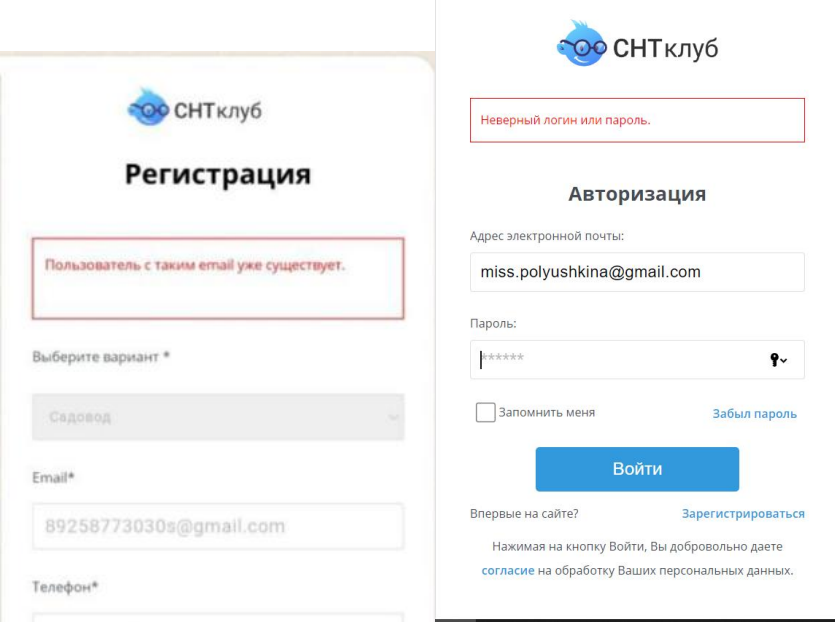

При таких ошибках Вам нужно на странице авторизация нажать на кнопку «Забыли пароль».

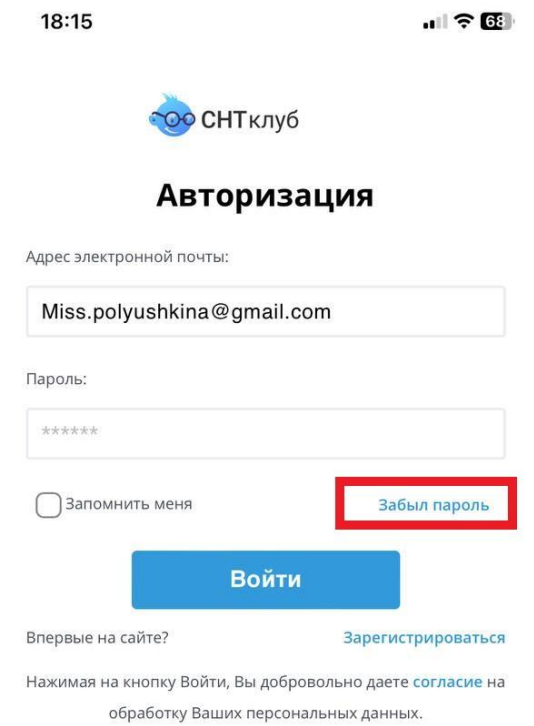

Переходите на страницу ввода вашего email для смены пароля. Введите свой email (адрес электронной почты) при регистрации.

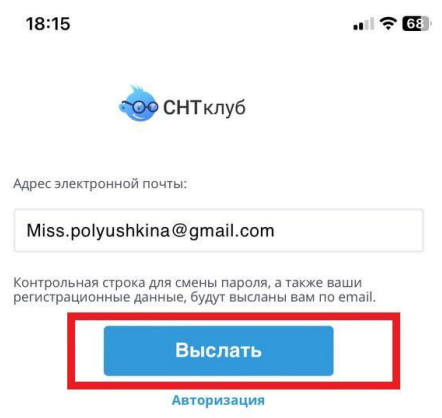

Нажинаем на кнопку «Выслать». Вам показывается уведомление, о том, что на ваш email отправлена ссылка для восстановления пароля.

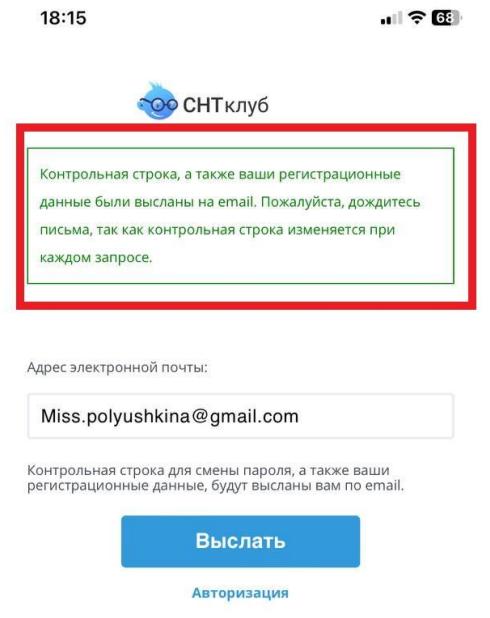

Переходите по ссылке в письме, которое пришло Вам на электронную почту.

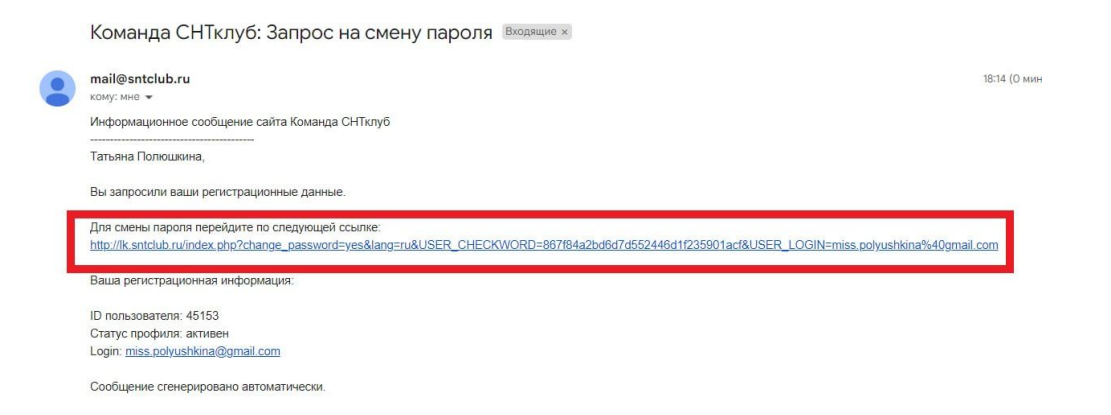

После того, как вы нажали на ссылку, Вы переходите на страницу «Смена пароля». На этой странице Вы вводите в поле «Новый пароль» придуманный вами пароль. В поле «Подтверждение пароля» вводите повторно придуманный вами пароль.

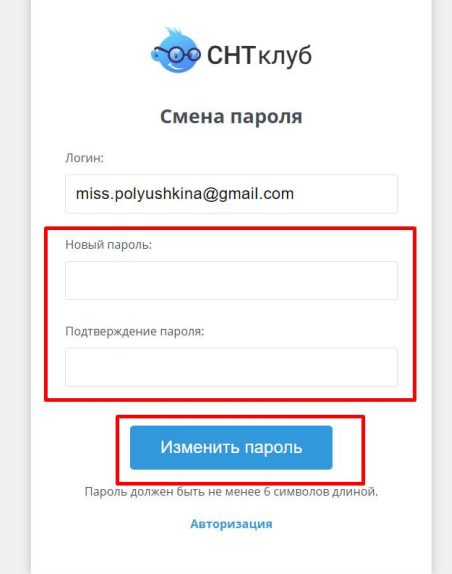

Затем нажимаете на кнопку «Изменить пароль», Ваш пароль сохраняется. Вам остаётся только авторизоваться с вашим логином (email) и созданным паролем.